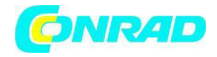

**www.conrad.pl** 

**INSTRUKCJA OBSŁUGI** 

## $\epsilon$

# **Bufor danych – DL 111K Nr produktu 000100034**

Strona **1** z **7**

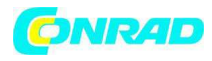

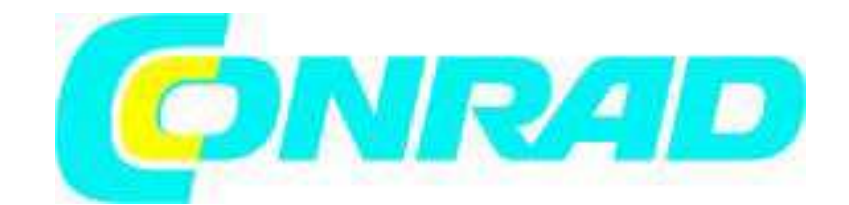

#### Elementy sterowania

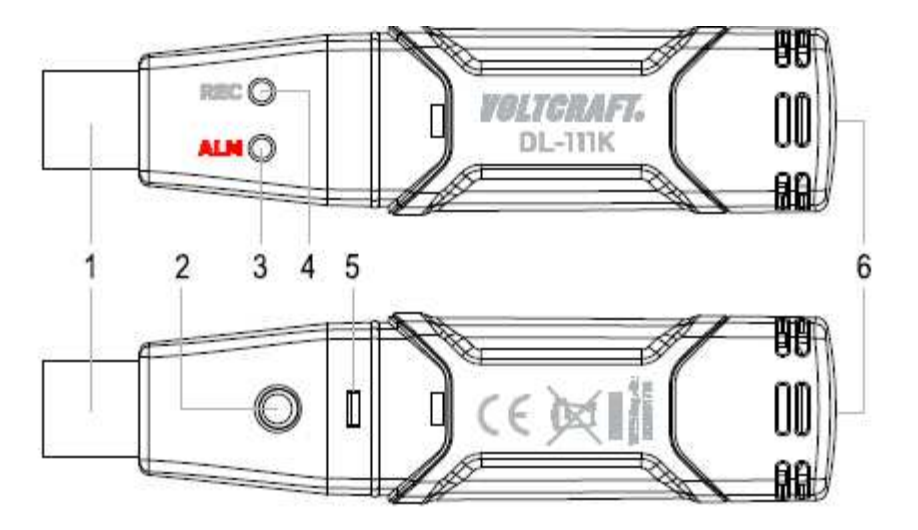

- 
- 1 Wtyczka USB 4 Zielona dioda (REC)
- 2 Przycisk bufora danych Data 5 Pokrywa zasobnika baterii
	-
- 3 Czerwona dioda (ALM) 6 Gniazdko czujnika temperatury

### Instalacja oprogramowania

Umieść CD dołączone do dostawy do odpowiedniego napędu komputera. Program instalacyjny uruchamia się automatycznie po włożeniu CD. W zależności od systemu i jego ustawień, możesz także uruchomić instalację ręczną… w tym celu otwórz plik "ustawienia.exe" na CD.

Program instalacyjny poprowadzi cię na wpół automatycznie przez instalację programu. W tym czasie będziesz musiał zaakceptować umowę licencyjną i możesz określić inny katalog instalacyjny niż domyślnie proponowany. Po instalacji pozostaw CD w napędzie komputera. Na pulpicie utworzona zostanie ikona programu ("Typ K Bufor danych temperatury").

Podłącz bufor danych do komputera, kiedy będzie gotowy do pracy. Po chwili komputer wykryje nowy sprzęt i rozpocznie instalację napędu USB. Postępuj zgodnie ze wskazówkami programu instalacyjnego.

Po zakończeniu instalacji możesz uruchomić program "Typ K Bufor danych temperatury".

Pomoc oraz szczegółowe opisy każdej funkcji oprogramowania znajdują się w menu Pomoc. Możesz także kliknąć na ikonę z żółtym znakiem zapytania.

#### Programowanie bufora danych

Po ponownym zaprogramowaniu bufora danych i zapisaniu ustawień, wszystkie uprzednio zapisane dane zostają usunięte. Tym samym, jeśli wymagane, zapisz

Strona **2** z **7**

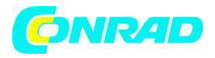

odczyty przed ponownym programowaniem bufora danych. Następnie postępuj zgodnie z opisem w rozdziale Odczyt bufora danych.

Podłącz bufor danych do komputera i uruchom program "Typ K Bufor danych temperatury" program.

W programie pozycja menu "Przyrząd – ustawienie bufora danych" lub mała ikona komputera na pasku narzędzi używane są do konfigurowania bufora danych (patrz rozdział Konfigurowanie bufora danych").

Pomoc oraz szczegółowe opisy każdej funkcji oprogramowania znajdują się w menu Pomoc. Możesz także kliknąć na ikonę niebieskiego znaku zapytania.

Na niebieskim pasku u góry program ustawień wyświetla podłączenie do bufora danych.

Podłączony = Bufor danych gotowy do pracy.

Nie podłączony = Bufor danych nie jest gotowy do pracy lub jest niepodłączony.

Po udanym zaprogramowaniu bufora danych, kliknij "Ustawienia", aby zapisać ustawienia w buforze danych. Bufor danych jest zaprogramowany i można go uruchomić.

Strona **3** z **7**

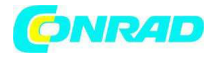

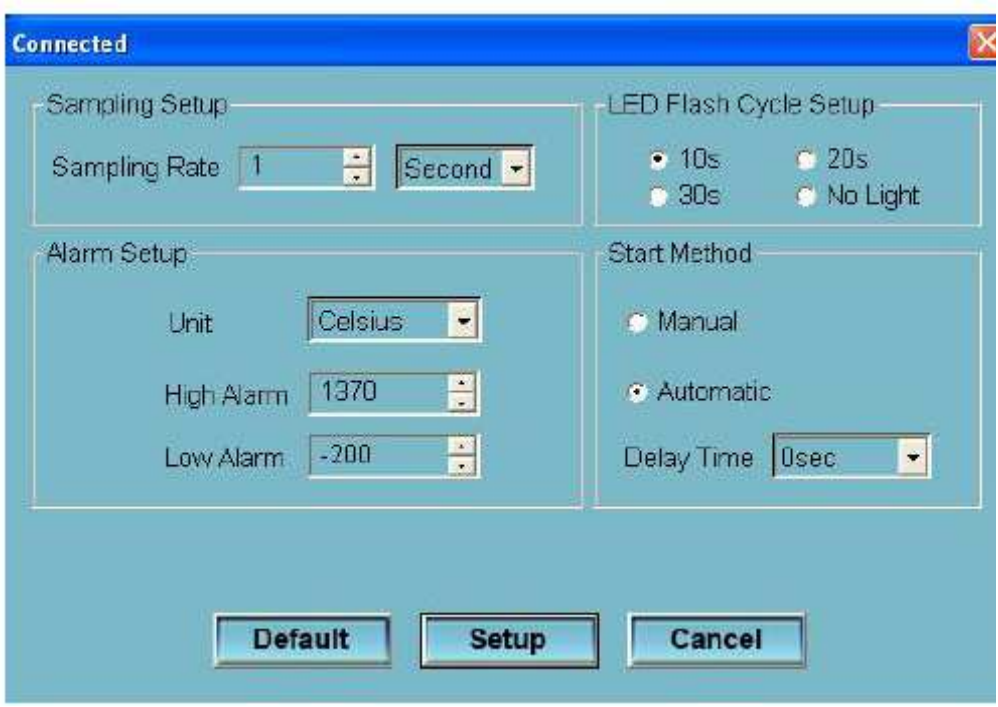

Ustawienia próbkowania Częstotliwość próbkowania Częstotliwość wyszukiwania w

sekundach/ minutach/ godzinach (1 sekunda do 12 godzin) Ustawienia alarmu Jednostki Stopnie Fahrenheita lub Celsjusza Alarm wysoki Wartość wyzwalająca ostrzeżenie przy przekroczeniu Alarm niski Wartość wyzwalająca ostrzeżenie przy nieosiągnięciu Ustawienie cyklu migania diod 10 s / 20 s / 30 s Częstotliwość migania diod w sekundach Brak świecenia **Dioda nie miga nie miga nie miga nie miga** Metoda uruchomienia Ręczna Ręczne rozpoczęcie pomiaru przyciskiem bufora danych Automatyczna Automatyczne rozpoczęcie pomiaru po kliknięciu na "Ustawienia" Czas opóźnienia Opóźnienie czasowe dla automatycznego rozpoczęcia pomiaru (0 sekund do 5 godzin) Domyślny Zresetowanie ustawień Ustawienia Potwierdzenie ustawień dla bufora danych Kasowanie **Anulowanie Anulowanie operacji programowania** 

Strona **4** z **7**

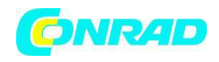

Rozpoczęcie pomiaru

- Czujnik temperatury dołączony do dostawy odpowiedni jest dla zakresu temperatur
- -50 do +250 ºC. Aby wykorzystać pełen zakres pomiarowy bufora danych , potrzebny ci będzie czujnik temperatury z rozszerzonym zakresem pomiarowym (dostępny oddzielnie).
- Upewnij się, że używasz czujniki temperatury określone dla twoich pomiarów ( w tym przypadku typ K). przed podłączeniem przewodów, sprawdź stan i izolację wtyczek lub końcówek czujnika (czy są pozbawione uszkodzeń).
- Upewnij się, że wyłącznie czujniki temperatury są narażone na działanie temperatur, które beda mierzone.
- Pamiętaj, aby przestrzegać wskazówek bezpieczeństwa i danych technicznych w odniesieniu do temperatury roboczej. Zabrania się przekraczania maksymalnych ilości wejściowych.
- Nigdy nie usiłuj wkładać mieszanych złączy (+ oraz -) na siłę do tulei. Zniszczyłoby to nieodwracalnie tuleje i trzeba by było je wymienić.
- Nie podłączaj napięć! Może to zniszczyć urządzenie.
- Przytrzymaj końcówkę przewodu czujnika temperatury w pozbawionej napięcia cieczy pomiarowej (ale nie w cieczach żrących lub palnych!).
- Najpierw musisz zaprogramować program bufor danych (patrz rozdział "Programowanie bufora danych").
- Jeśli wybrałeś funkcję "Ręczny", przytrzymaj przycisk bufora danych przez 2 sekundy aby rozpocząć pomiar.
- Jeśli wybrałeś funkcję "Automatyczny", bufor danych rozpoczyna pomiar automatycznie po zakończeniu programowania bufora danych. Jeśli ustawiłeś opóźnienie czasowe, pomiar rozpocznie się po zadanych okresie czasu.
- W trakcie pomiaru, zielona dioda miga z częstotliwością ustawioną w " Ustawienia cyklu migania diody".
- Aby zatrzymać pomiar ręcznie, przytrzymaj przycisk bufora danych przez 2 sekundy Po zapełnieniu pamięci bufora danych pomiar zakończy się automatycznie.
- Zapis można także zatrzymać w dowolnym momencie wyświetlając odczyt na komputerze przed zakończeniem zapisu (patrz rozdział "Wyświetlanie odczytu bufora danych").

Strona **5** z **7**

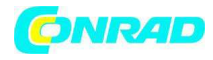

Sygnały diod i ich znaczenie

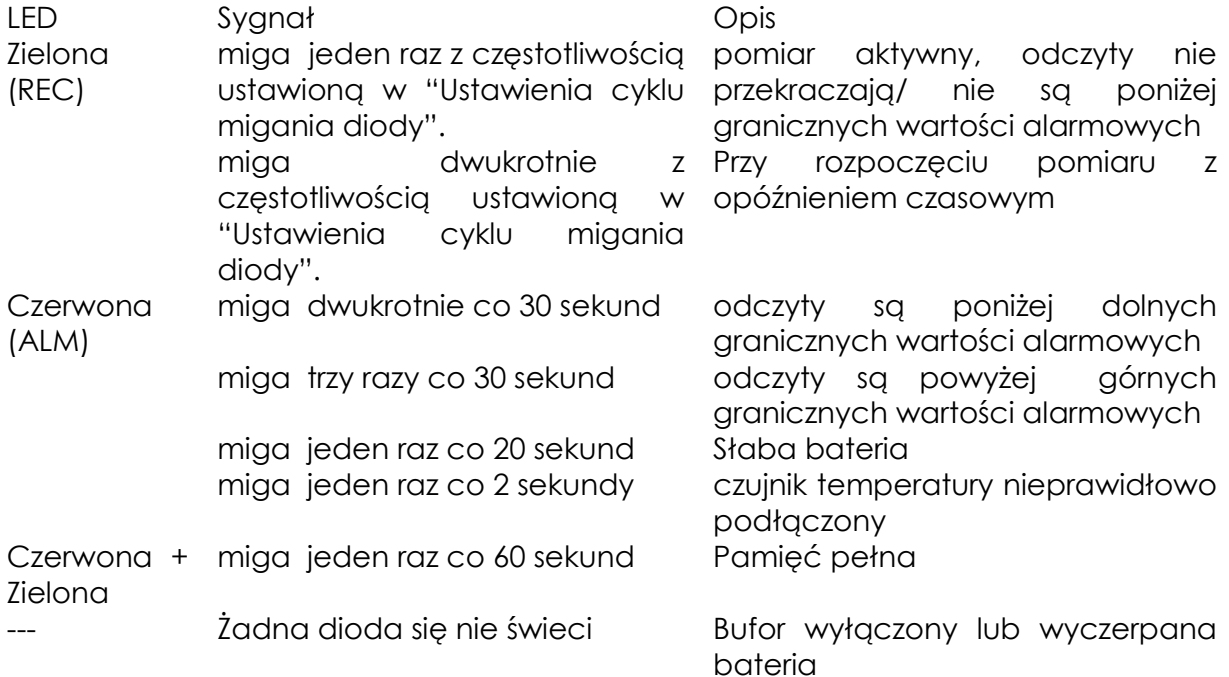

Wyświetlanie odczytów bufora danych

Uruchom "Typ K Bufor danych temperatury" zaprogramuj i podłącz bufor danych do komputera.

W menu wybierz "Przyrząd – Wgrywanie danych". Możesz także kliknąć na ikonę z białą strzałką na niebieskim tle.

Przyciśnij " Wgrywanie", aby potwierdzić. Wyświetli się krzywa pomiaru.

Aby zapisać dane, wybierz "Plik – Zapisz" w menu . Możesz także kliknąć na ikonę płyty.

Aby wyjść z menu, zamknij okno programu.

Po zakończeniu odczytu danych z bufora danych, zawsze odłącz go od komputera..6.

Przetrzymywanie podłączonego bufora danych do wejścia USB komputera przez dłuższy czas może przedwcześnie wyładować baterię.

Strona **6** z **7**

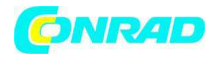

Wkładanie i wymiana baterii

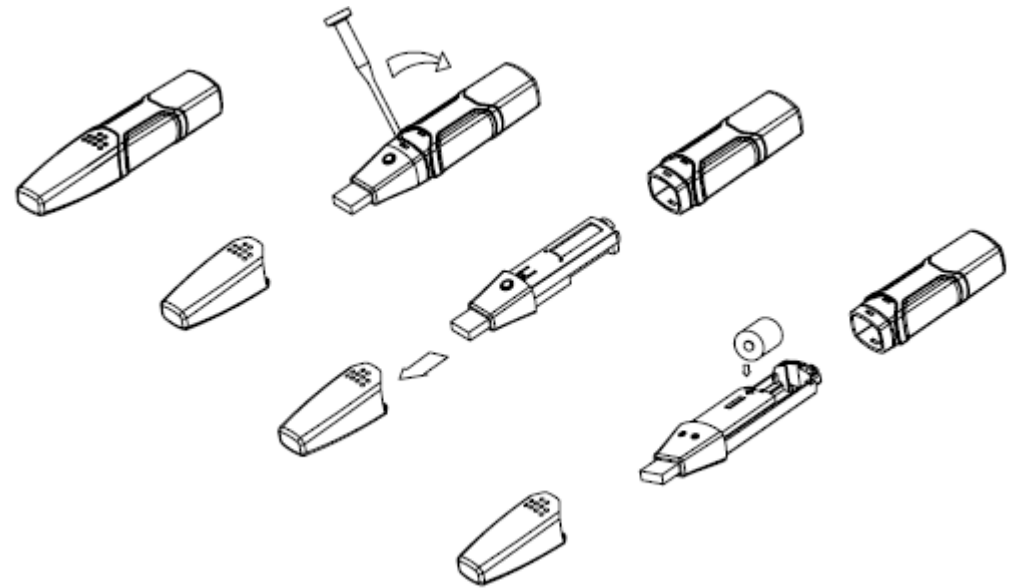

1. Przedmiotem z ostrym czubkiem (np. małym śrubokrętem itp.) otwórz obudowę. Podważ ją w kierunku strzałki.

2. Wyjmij bufor danych z obudowy.

3. Obróć bufor danych i włóż baterię do zasobnika baterii przestrzegając prawidłowej biegunowości. Oznakowania biegunów znajdują się w zasobniku baterii. 4. Wsuń z powrotem bufor danych do obudowy, aż "zaskoczy" na miejsce. Bufor danych jest gotowy do programowania.

• Baterię należy wymienić, kiedy czerwona dioda miga co 20 sekund.

Instalacja uchwytu ściennego

Wybierz równą, pionową powierzchnię i wywierć dwa otwory na kołki. Włóż kołki i przymocuj wspornik ścienny pionowo do powierzchni za pomocą śrub. Otwory montażowe wspornika ściennego musza być skierowane w dół. Umieść bufor danych we wsporniku. Zatyczki ochronne muszą być skierowane w dół.

**http://www.conrad.pl** 

Strona **7** z **7**